# How do I delete a topic?

#### Go to Discussions.

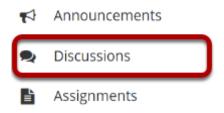

Select the Discussions tool from the Tool Menu of your site.

## Select Delete Topic from the More drop-down menu.

#### **Forums**

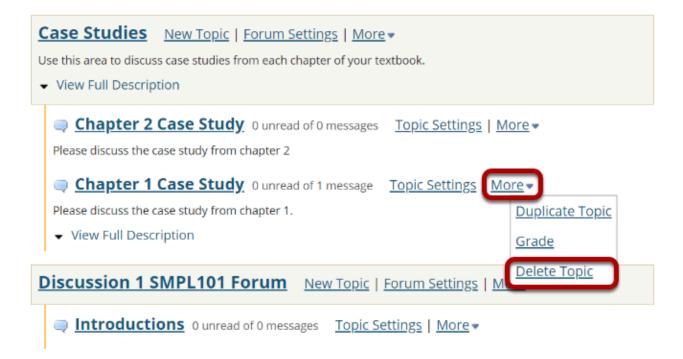

Click the **More** link next to the topic you want to delete, then chose the **Delete Topic** option from the drop-down menu.

How do I delete a topic?

Page 1

### Confirm deletion.

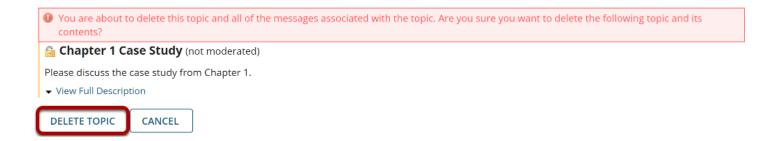

You will be prompted to confirm the deletion. If you are sure that you want to delete the topic and all of the messages within it, click the **Delete Topic** button.

How do I delete a topic?

Page 2